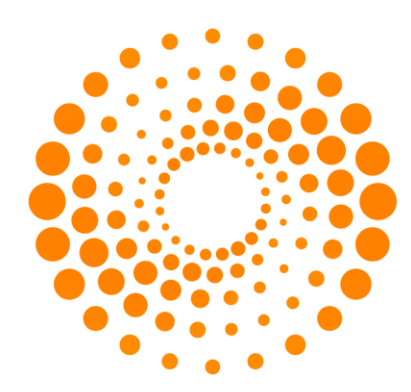

# **THOMSON REUTERS**

## **MICROMEDEX 2.0**

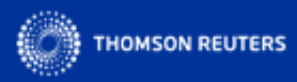

#### **INTELLIGENT INFORMATION FOR CLINICIANS**

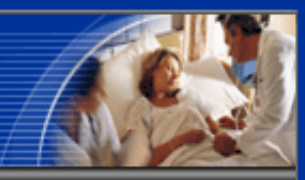

#### Micromedex Gateway for Info Host Pte Ltd

#### Your applications:

#### **IMPORTANT MESSAGE TO ALL USERS:**

- On Saturday, April 21, 2012 this site will be temporarily unavailable we will be performing server maintenance between 9PM & 10PM EDT. All applications will be available by 11PM EDT. We apologize for any inconvenience this may cause. Thank you for your patience.

#### MICROMEDEX® 2.0 and MICROMEDEX® 1.0 (Healthcare Series):

- Evidence based information from Micromedex. This includes all the unbiased. referenced information about drugs, toxicology, diseases, acute care, and alternative medicine you need to make informed clinical diagnosis and treatment decisions. Learn More

#### CareNotes™ System:

- CareNotes™ provides your patients with complete, easy-to-understand information about all aspects of their care, medications, and health, in English or Spanish. Learn More

#### RED BOOK Online® : (Access through MICROMEDEX 2.0)

- Provides daily access to drug pricing and descriptive information for more than 200,000 active and deactivated FDA-approved prescription and over-the-counter(OTC) medications, nutraceuticals, bulk chemicals as well as for some medical devices and Supplies. Learn More

#### Formulary Advisor®:

- Formulary Advisor® is an easy-to-use online formulary management tool to effectively manage and update a hospital's formulary and communicate the most current formulary information facility-wide. Learn More

Live & Recorded Online Training, Quick Reference Cards, Interactive Online Tutorials, Users Guides, and other promotional resources are all available Free from MICROMEDEX Training

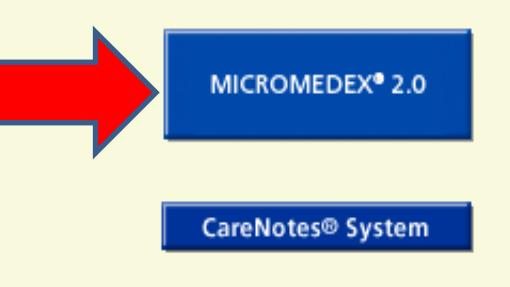

#### Log in as someone else.

## **Página Principal de MICROMEDEX**

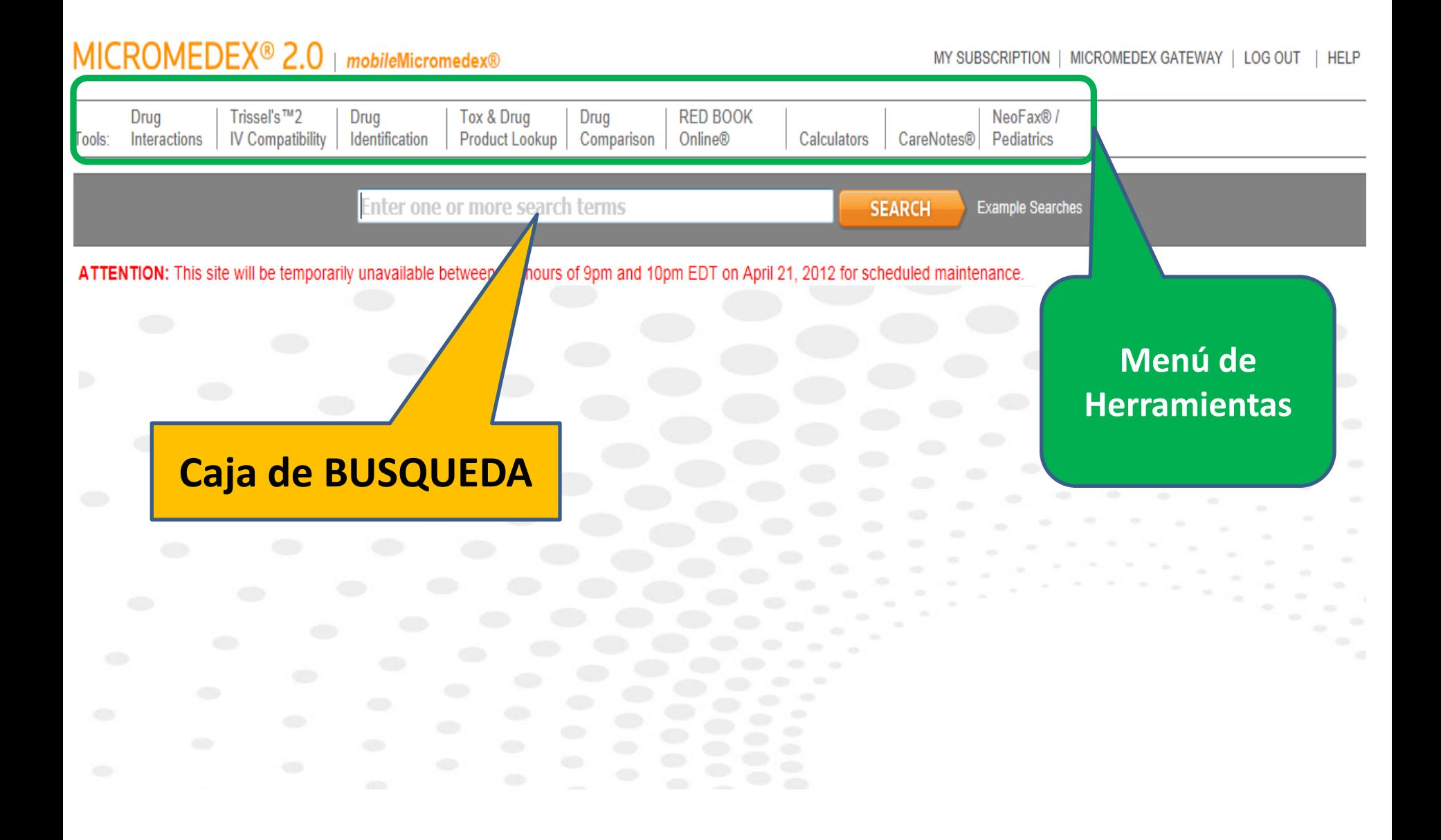

### **¿ Cómo encontrar la monografía de medicamentos en MICROMEDEX 2.0?**

#### MICROMEDEX<sup>®</sup> 2.0 | mobileMicromedex®

MY SUBSCRIPTION | MICROM

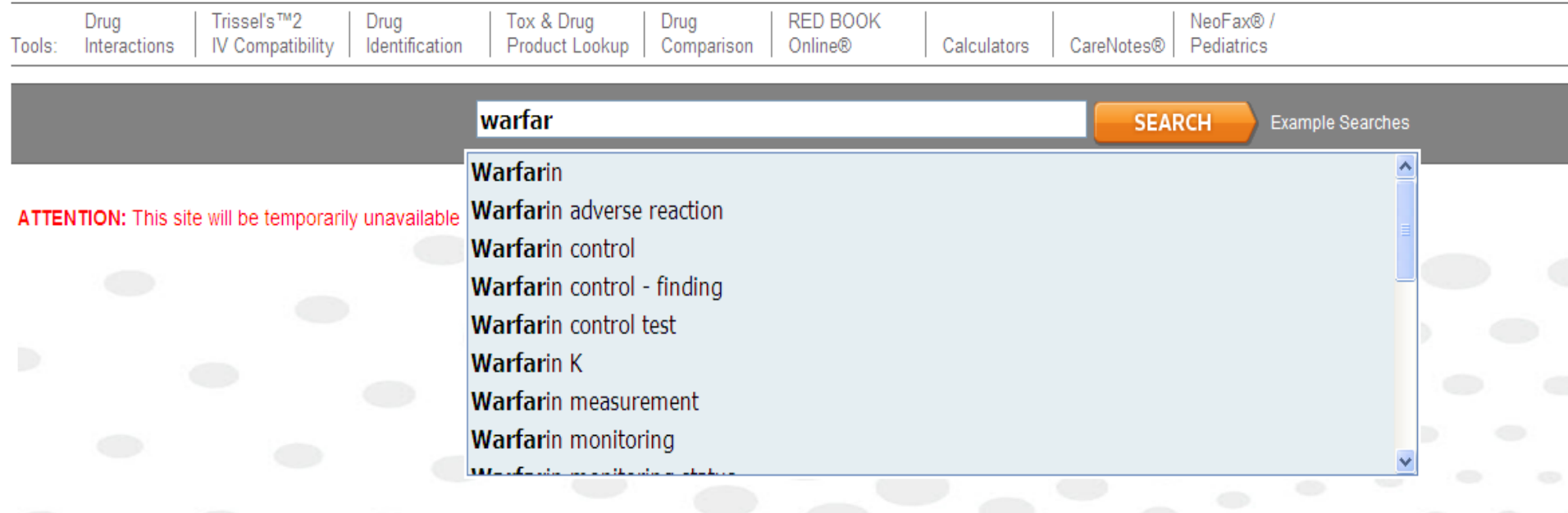

**Entrar un nombre de un medicamento y dar clic en "Buscar"**

## **Visualizar los resultados**

#### MICROMEDEX<sup>®</sup> 2.0 | mobileMicromedex®

MY SUBSCRIPTION | MICROMEDEX GATEWAY | LO

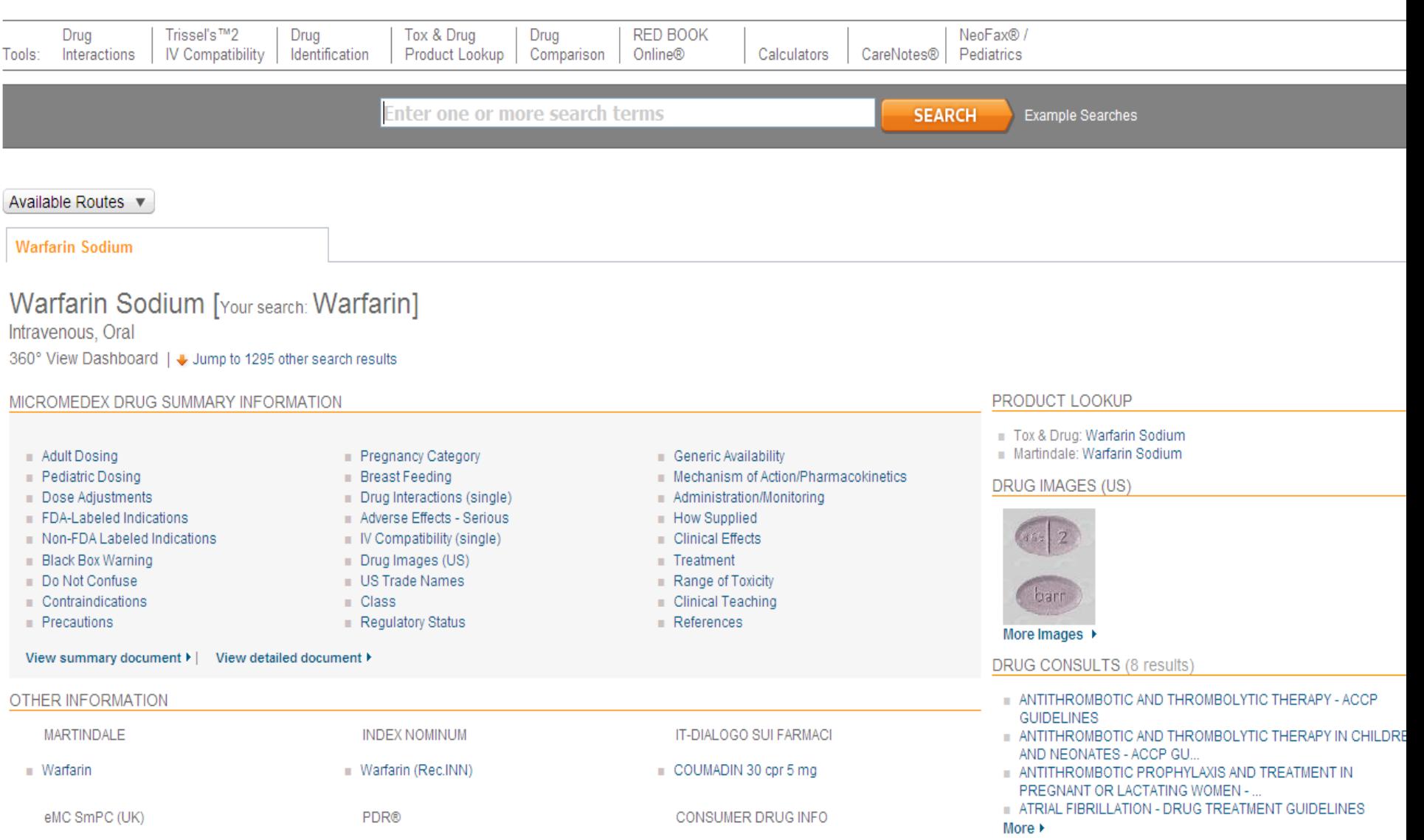

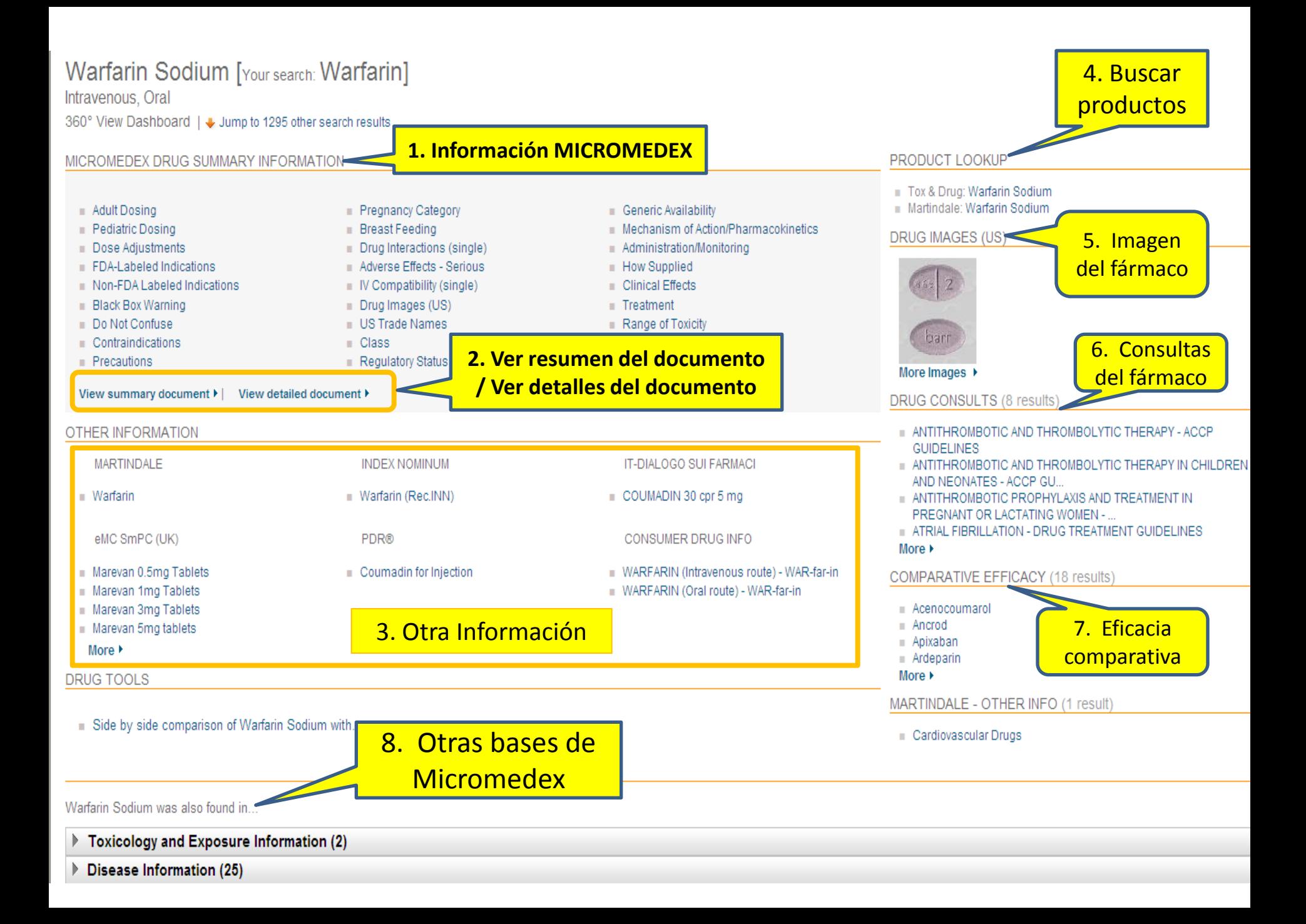

#### MICROMEDEX<sup>®</sup> 2.0 | mobileMicromedex®

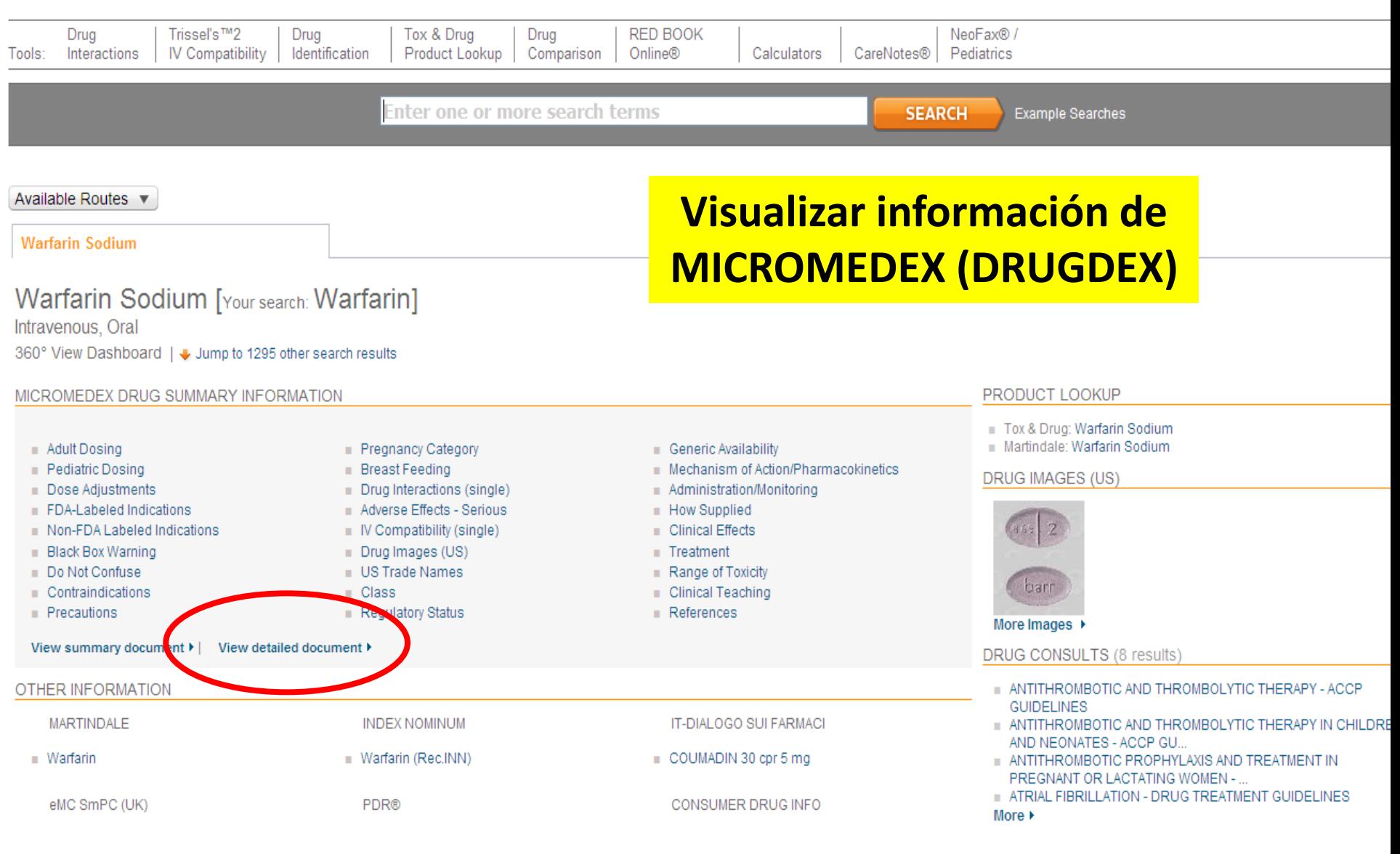

**Desde el cuadro de mandos, seleccionar "VER DOCUMENTO DETALLADO"**

### **Visualizar la monografía (DRUGDEX)**

#### MICROMEDEX<sup>®</sup> 2.0 | mobileMicromedex®

MY SUBSCRIPTION | MICROMEDEX GATEWAY

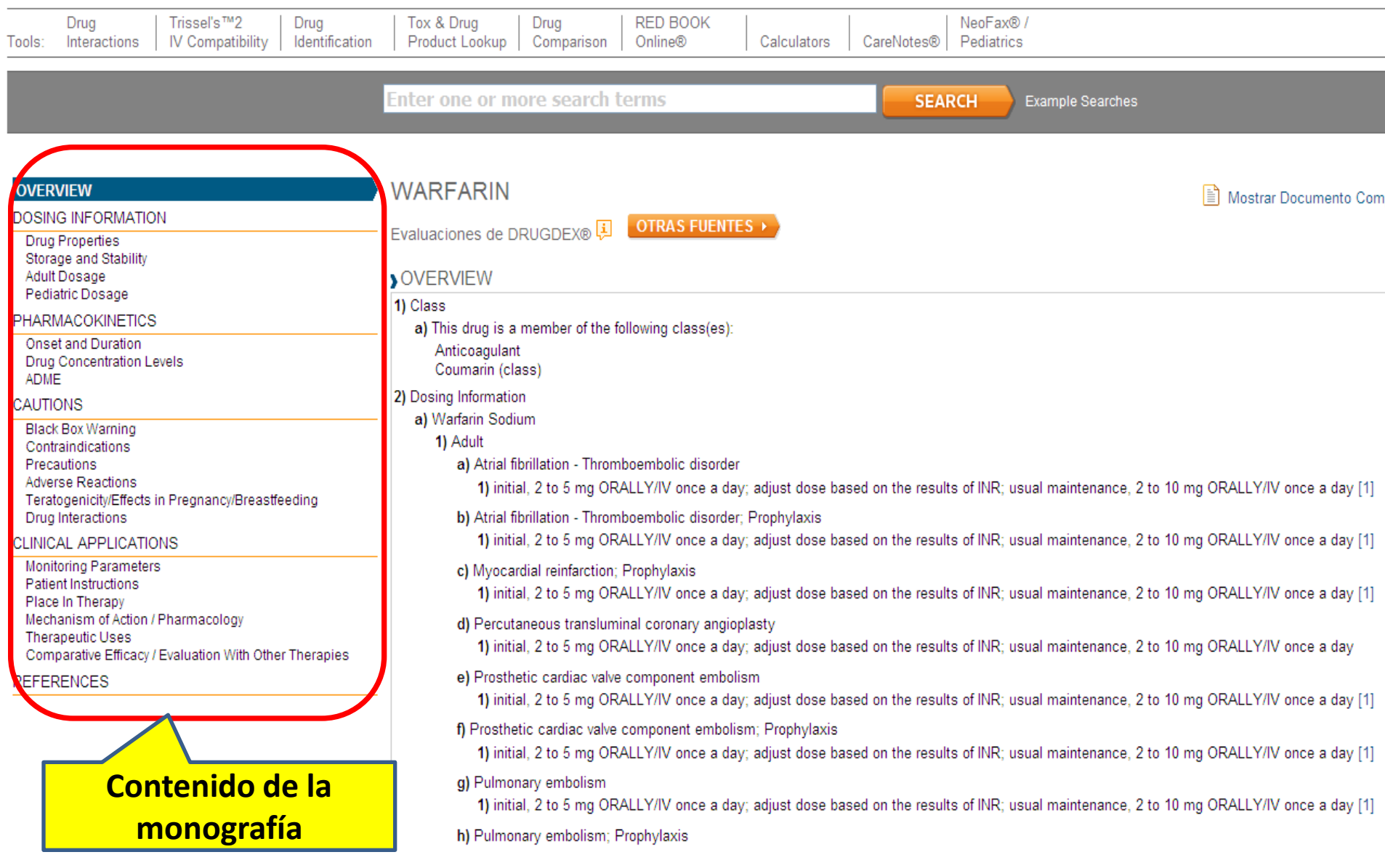

### Visualizar información de otras fuentes: MARTINDALE

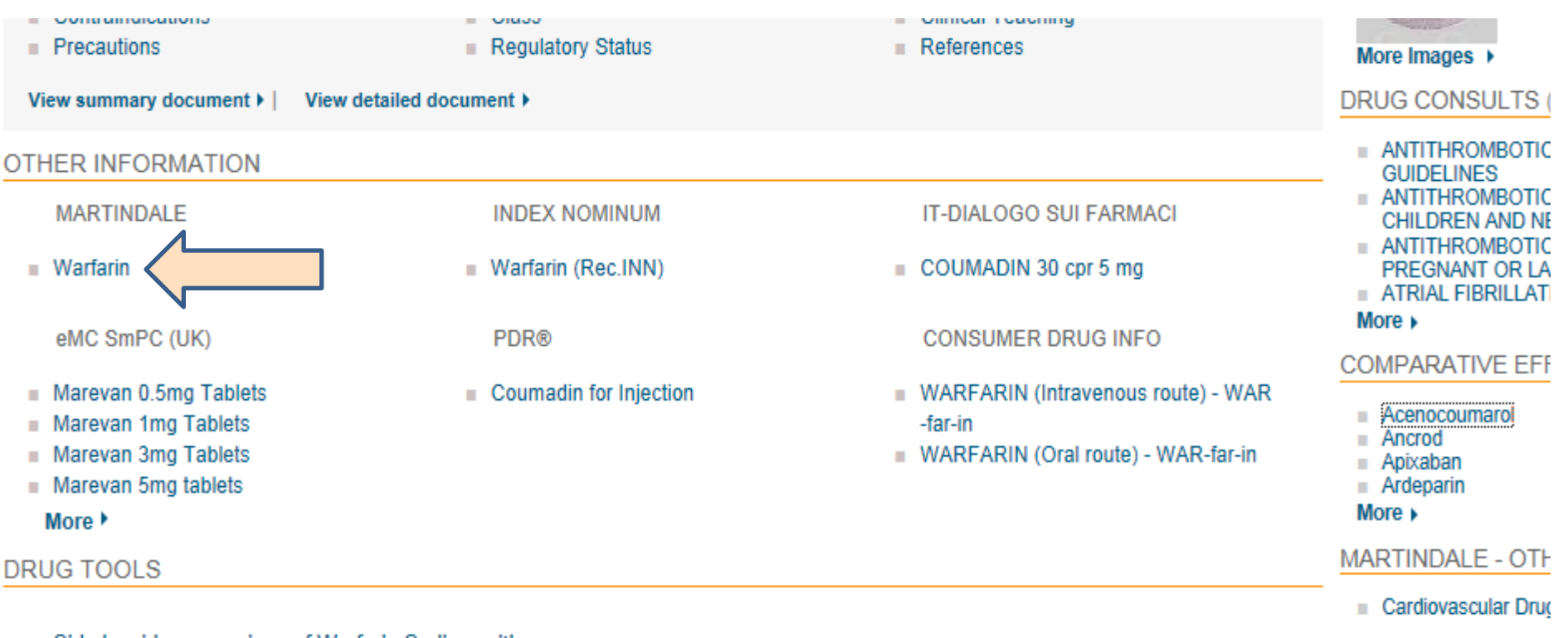

Side by side comparison of Warfarin Sodium with...

Warfarin Sodium was also found in...

#### $\triangleright$  Toxicology and Exposure Information (2)

Disease Information (25)

## **Visualizar la monografía (MARTINDALE)**

#### MICROMEDEX<sup>®</sup> 2.0 | mobileMicromedex®

MY SUBSCRIPTION | MICROMEDEX GATEWAY

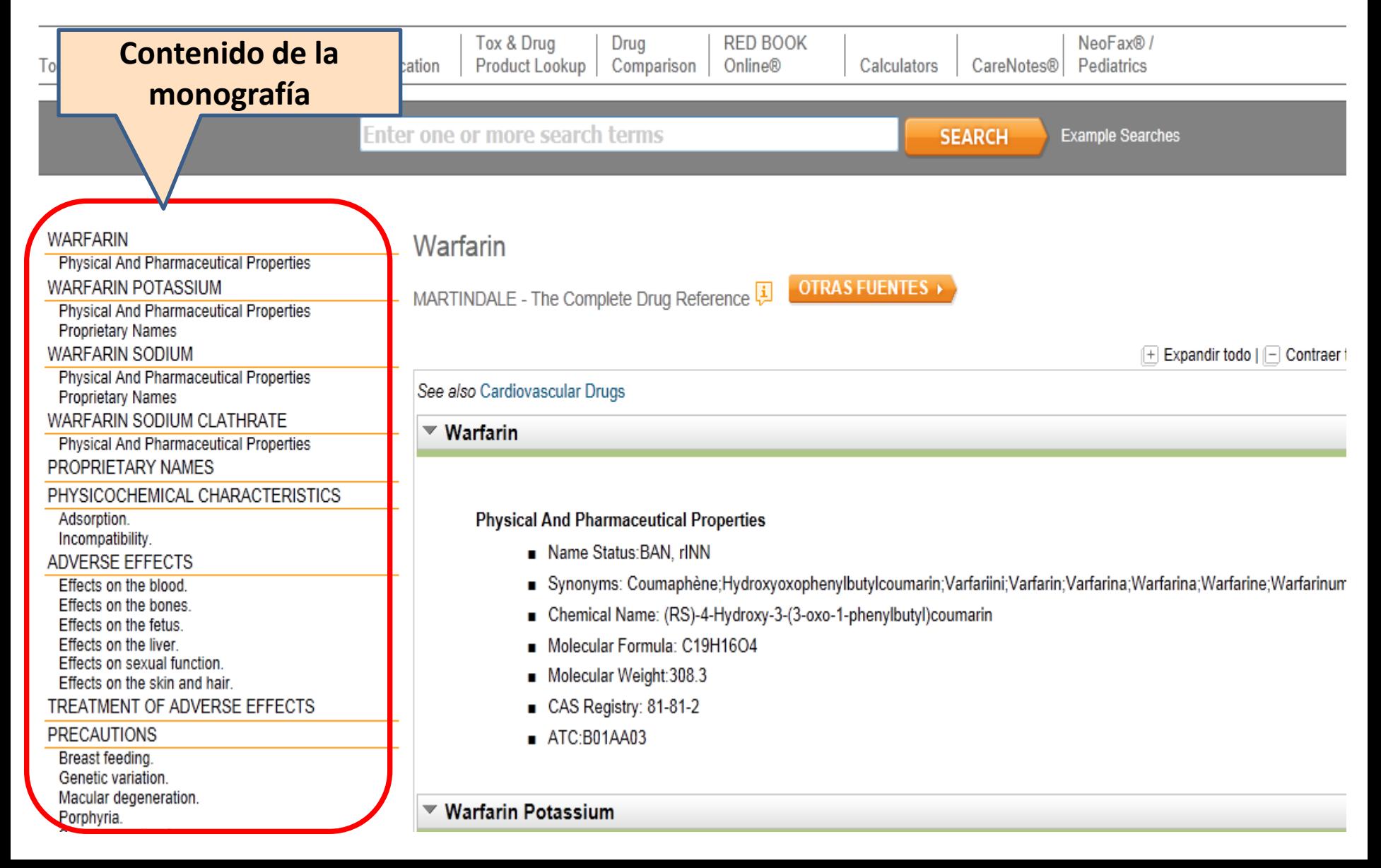

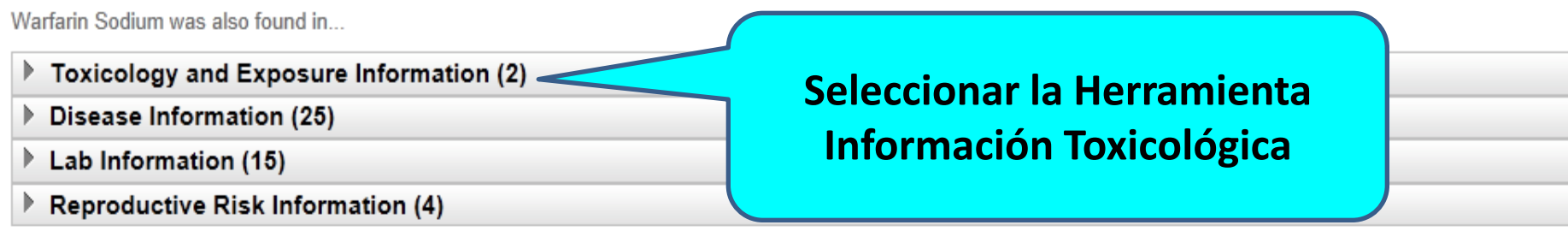

1295 results found for: "Warfarin Sodium"

#### **↑ Top of Page**

Display: All (1295) | Drug (935) | IT Farmaco (1) | eMC SmPC (UK) (11) | Disease (109) | Toxicology (4) | Alternative Medicine (232) | Reproductive Risk (3)

Page 1: Results for: 1-10

1 | 2 | 3 | 4 | 5 | 6 | 7 | 8 | 9 | 10 Next 10  $\blacktriangleright$ 

- **Warfarin Sodium** 1. Intravenous, Oral Drug: Summary topic (DrugPoints®) - See 360° View Dashboard ▶
- **WARFARIN**  $\overline{2}$ . Drug: Detailed evidence-based information (DRUGDEX®)
- COUMADIN 30 cpr 5 mg 3. Farmaco: Sintesi delle Informazioni del Prodotto (Dialogo sui Farmaci)
- Warfarin 5mg Tablets 4. Drug: Summary of Product Characteristics (eMC)
- $5.$ Warfarin 1mg tablets B.P. Drug: Summary of Product Characteristics (eMC)

Warfarin Sodium was also found in...

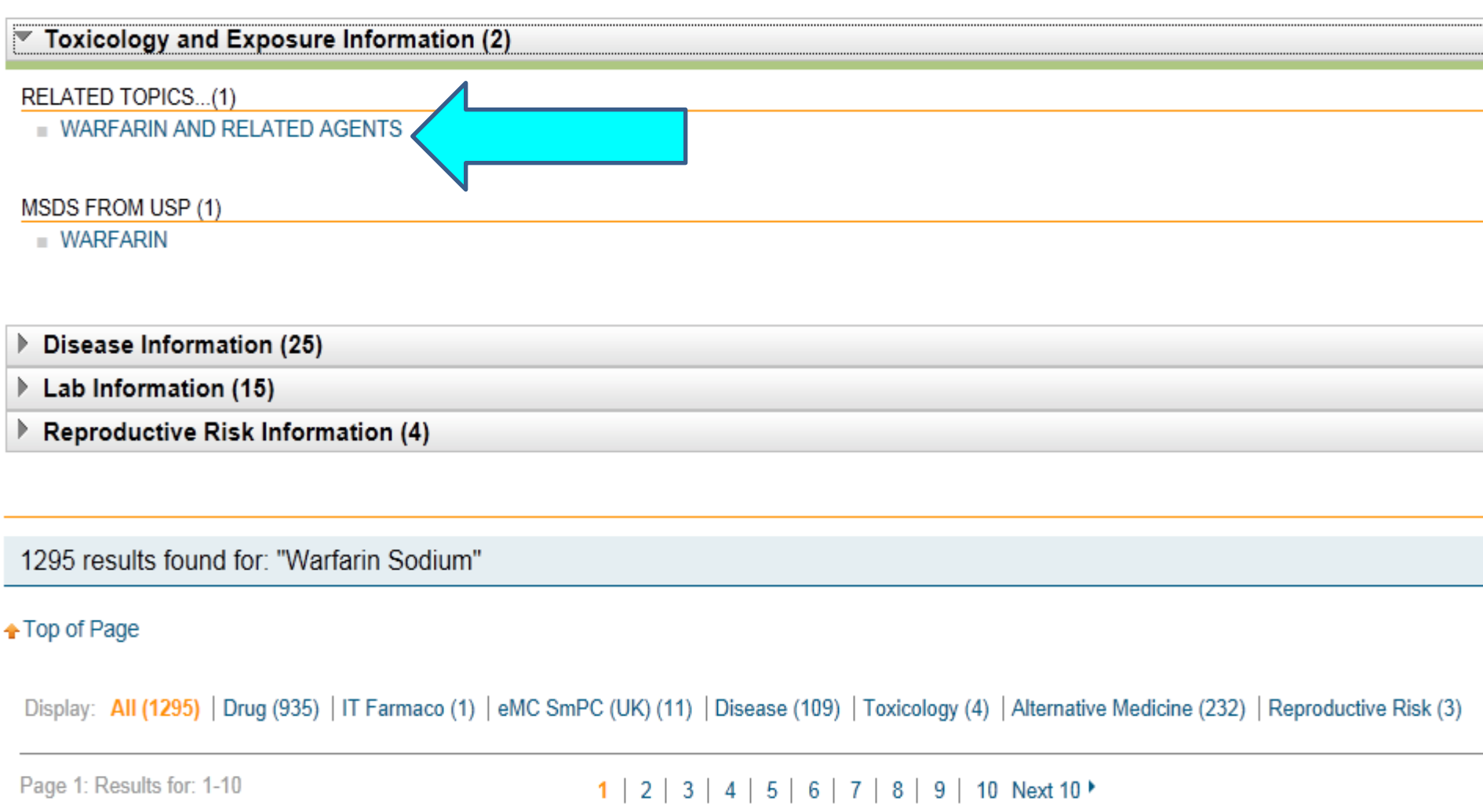

## **Visualizar información sobre Toxicología**

#### $MICROMEDEX<sup>®</sup> 2.0 | <sub>mobilellicromedex®</sub>$

MY SUBSCRIPTION | MICROMEDEX GATEWAY | LOG OUT

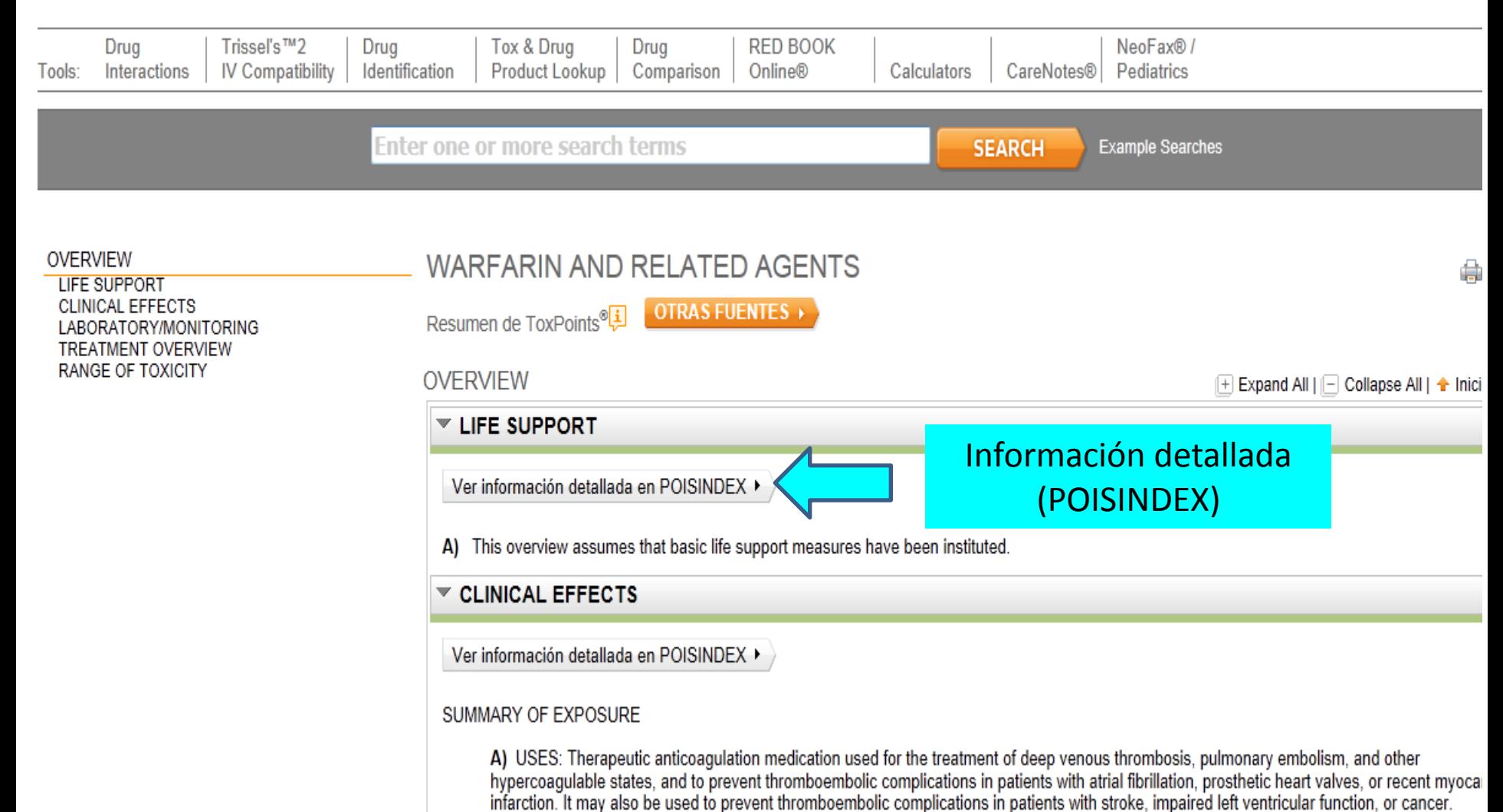

B) EPIDEMIOLOGY: Exposures are common. Inadvertent exposures rarely produce clinical effects. A single deliberate overdose generally doe result in coagulopathy, but a large ingestion by a patient who is chronically using warfarin may produce significant coagulopathy. Adverse event during therapeutic dosing are common.

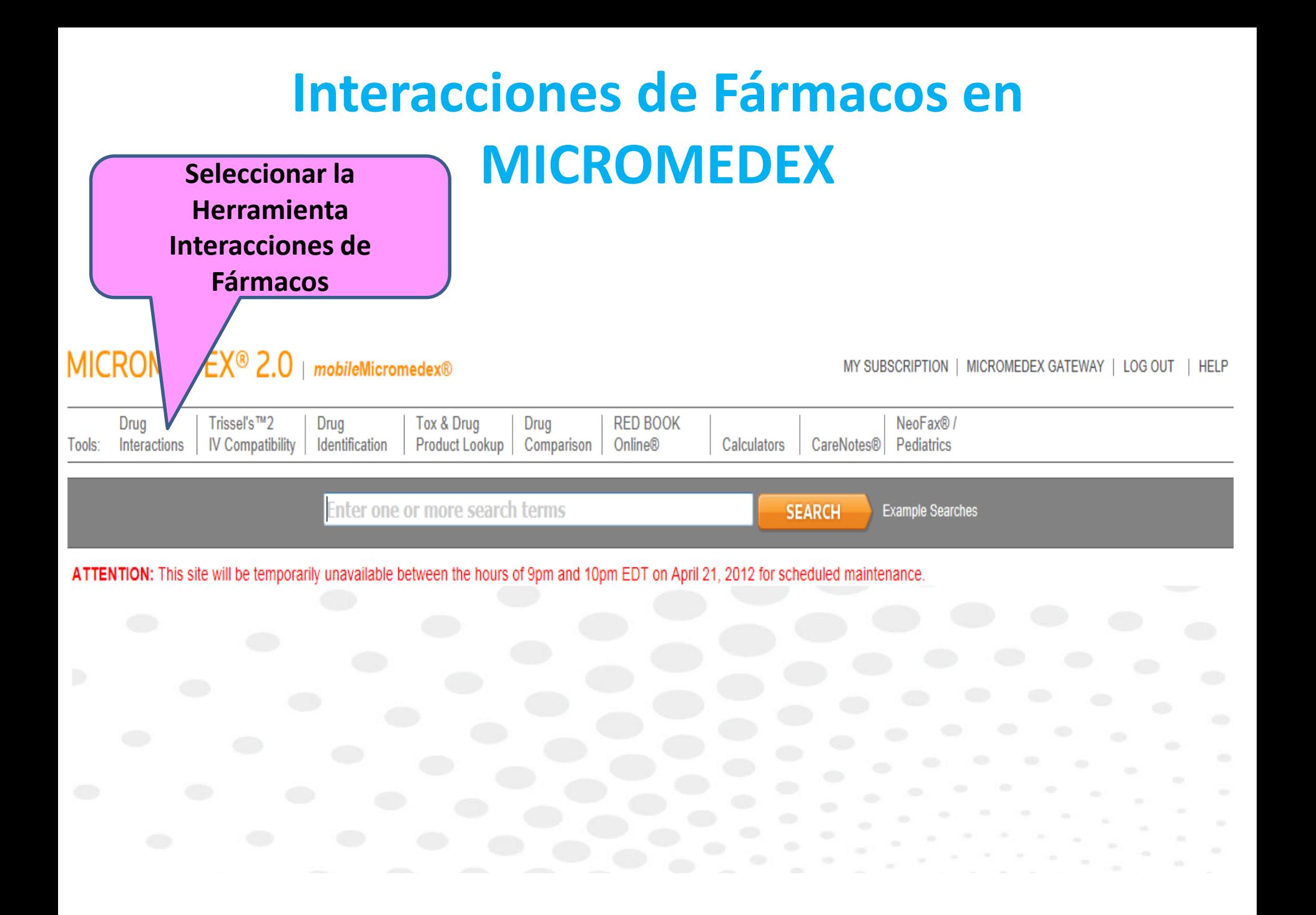

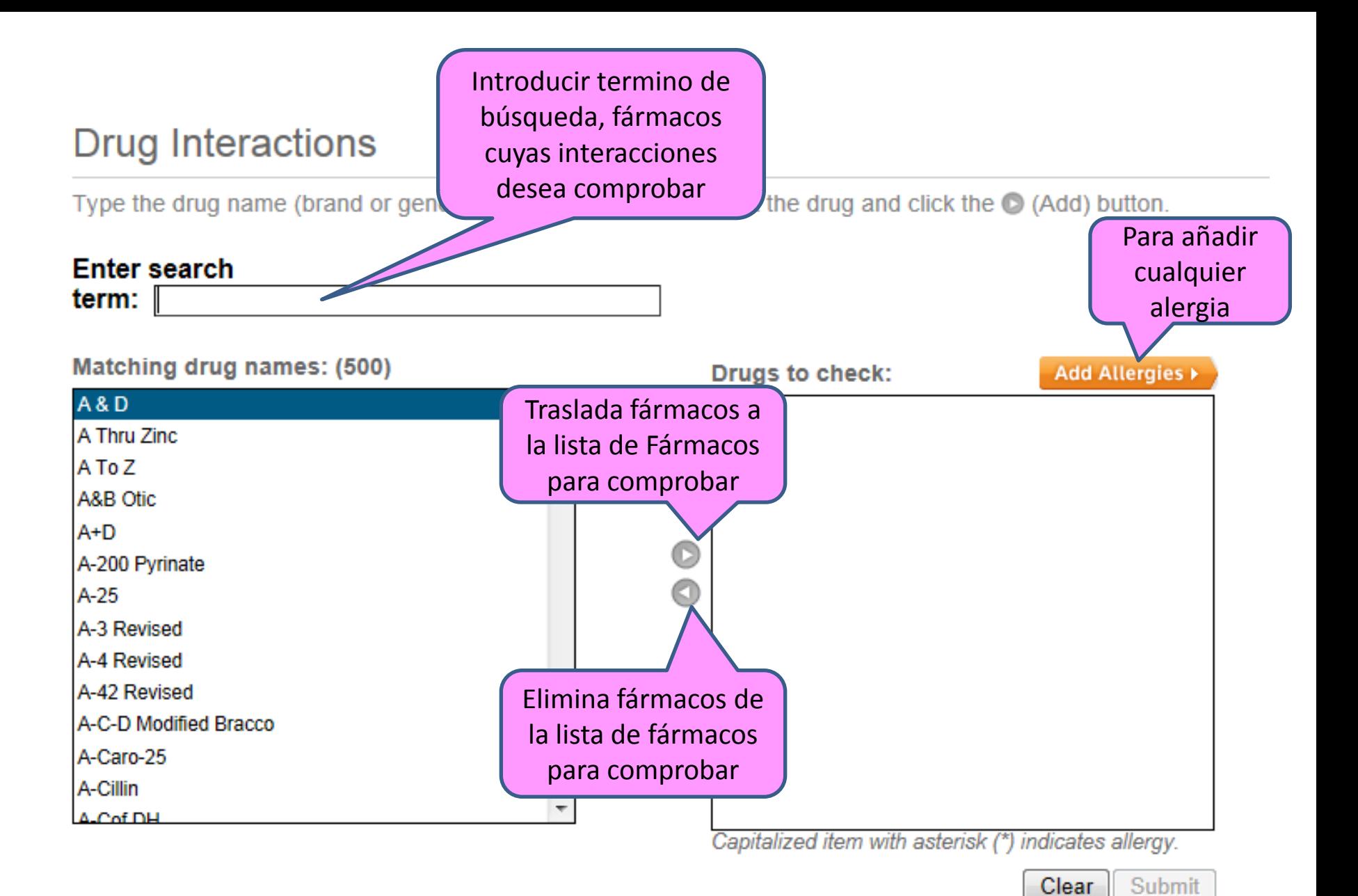

### **Drug Interactions**

Type the drug name (brand or generic) in the search field. Select the drug and click the C (Add) button.

## Enter search term:  $\lceil$ Matching drug names: (500) **Drugs to check:** Amiodarone Hydrochloride/Dextros... Phytonadione Warfarin C

Capitalized item with asterisk (\*) indicates allergy.

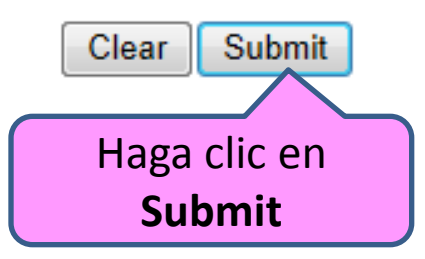

Add Allergies >

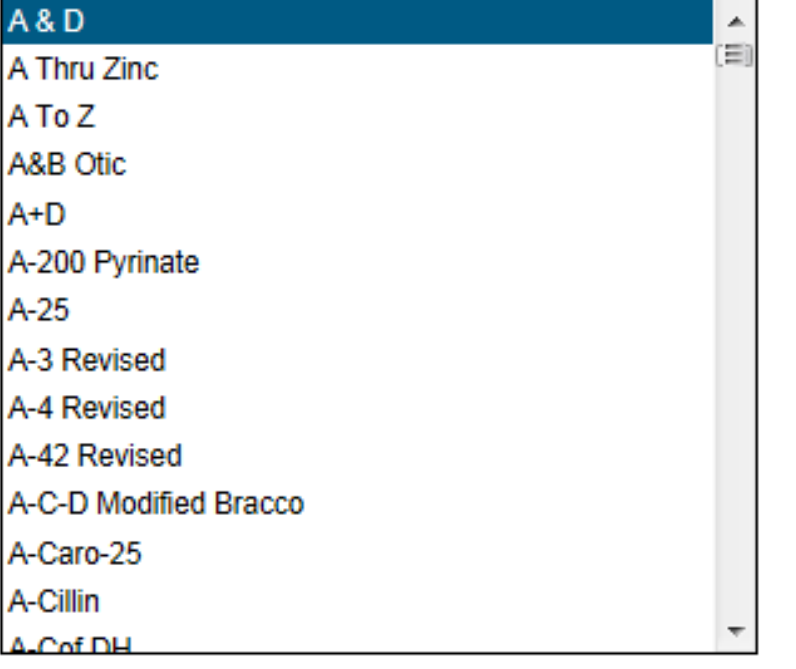

#### Drug Interaction Results <<<</a>Modify Interactions

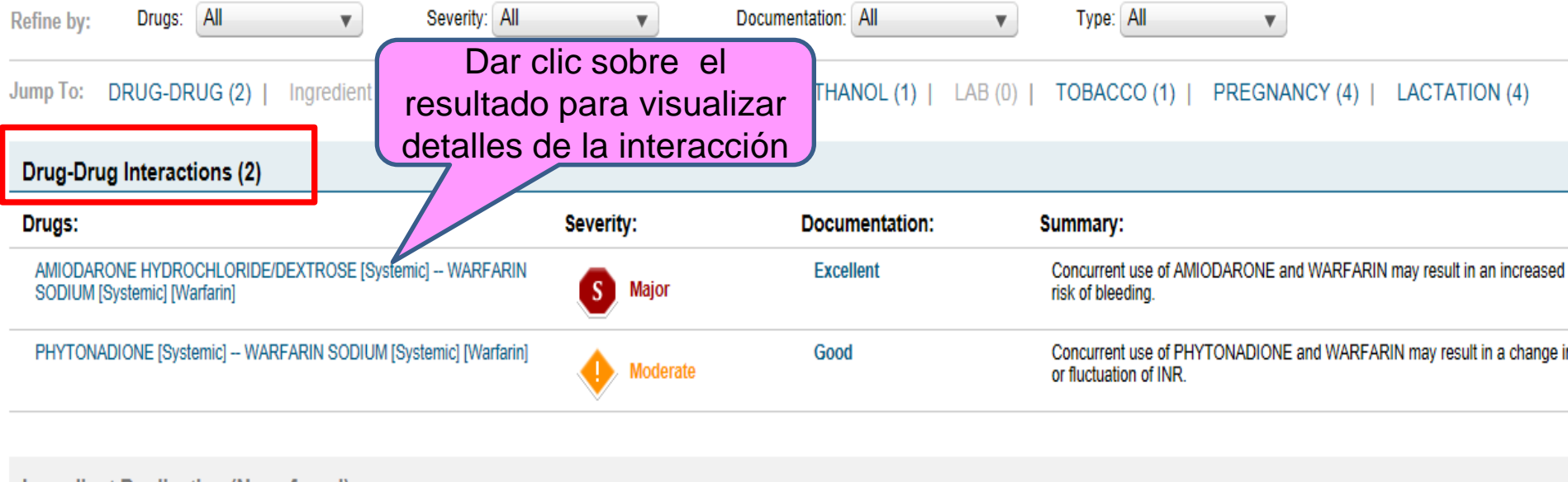

**Ingredient Duplication (None found)** 

Drug-ALLERGY Interactions (None found)

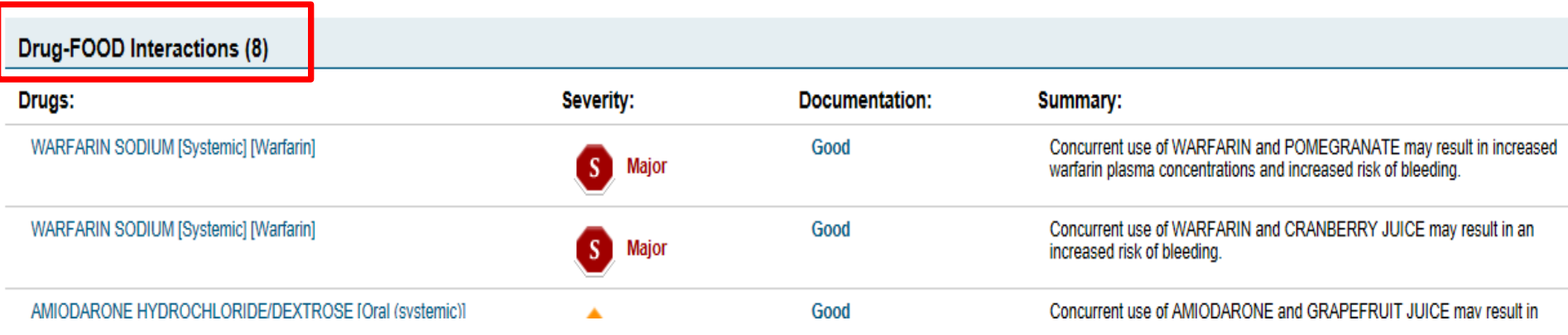

## **Detalles de la Interacción**

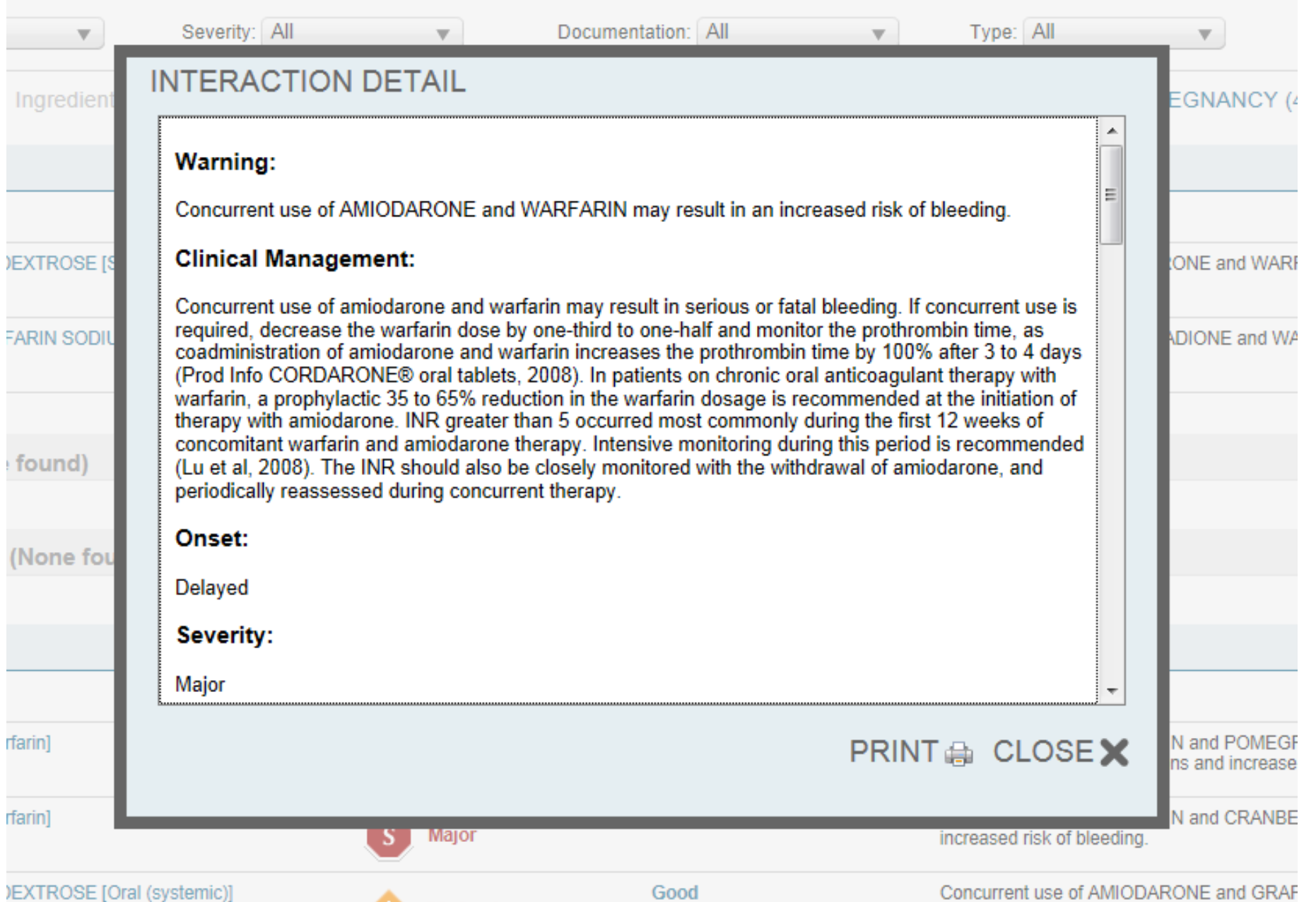

## **Compatibilidad IV de Fármacos en MICROMEDEX**

#### MICROMEDEX<sup>®</sup> 2.0 | mobileMicromedex®

MY SUBSCRIPTION | MICROMEDEX GATEWAY | LOG OUT | HELP

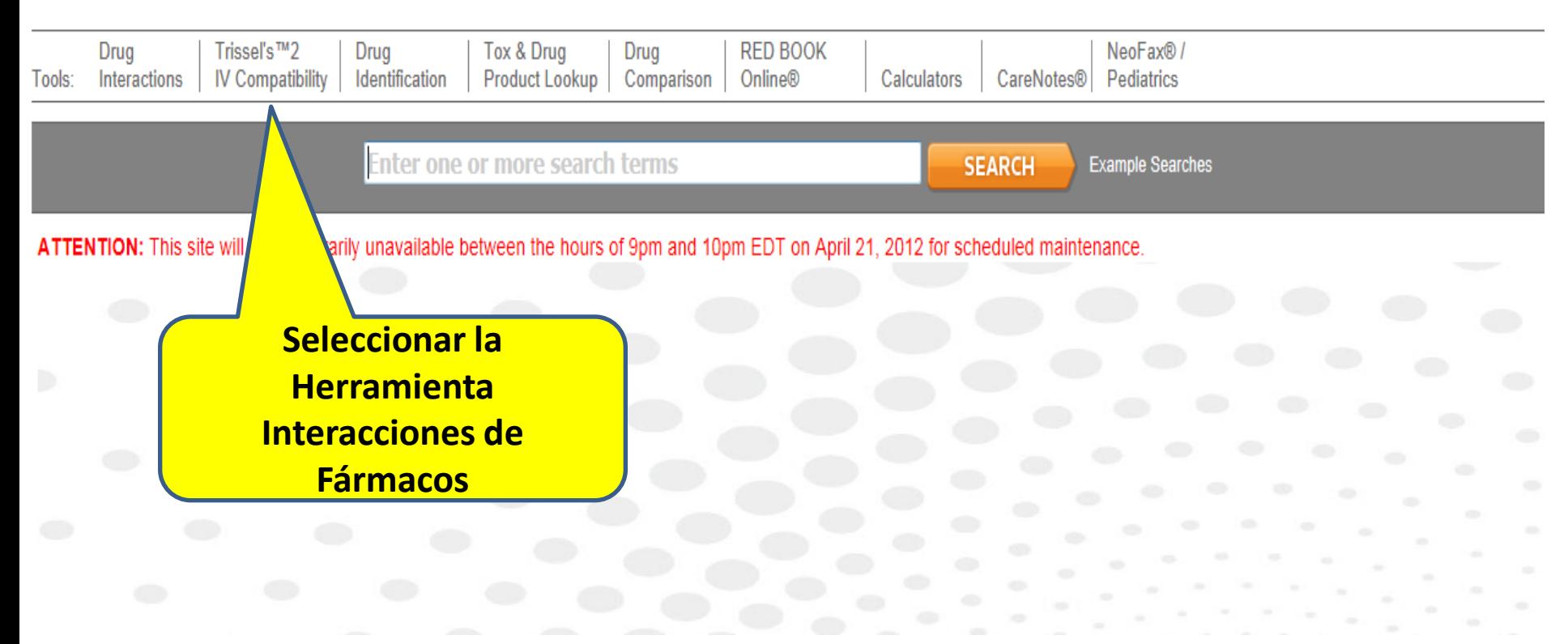

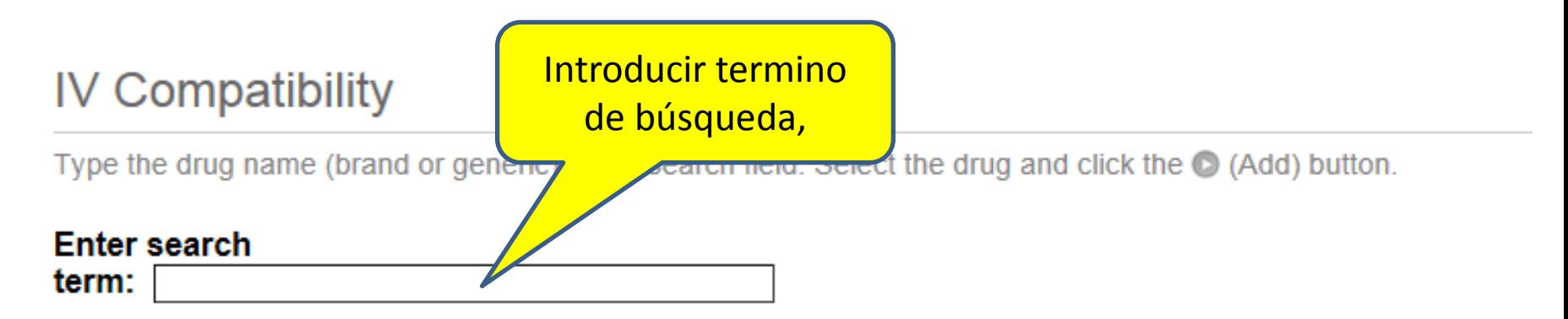

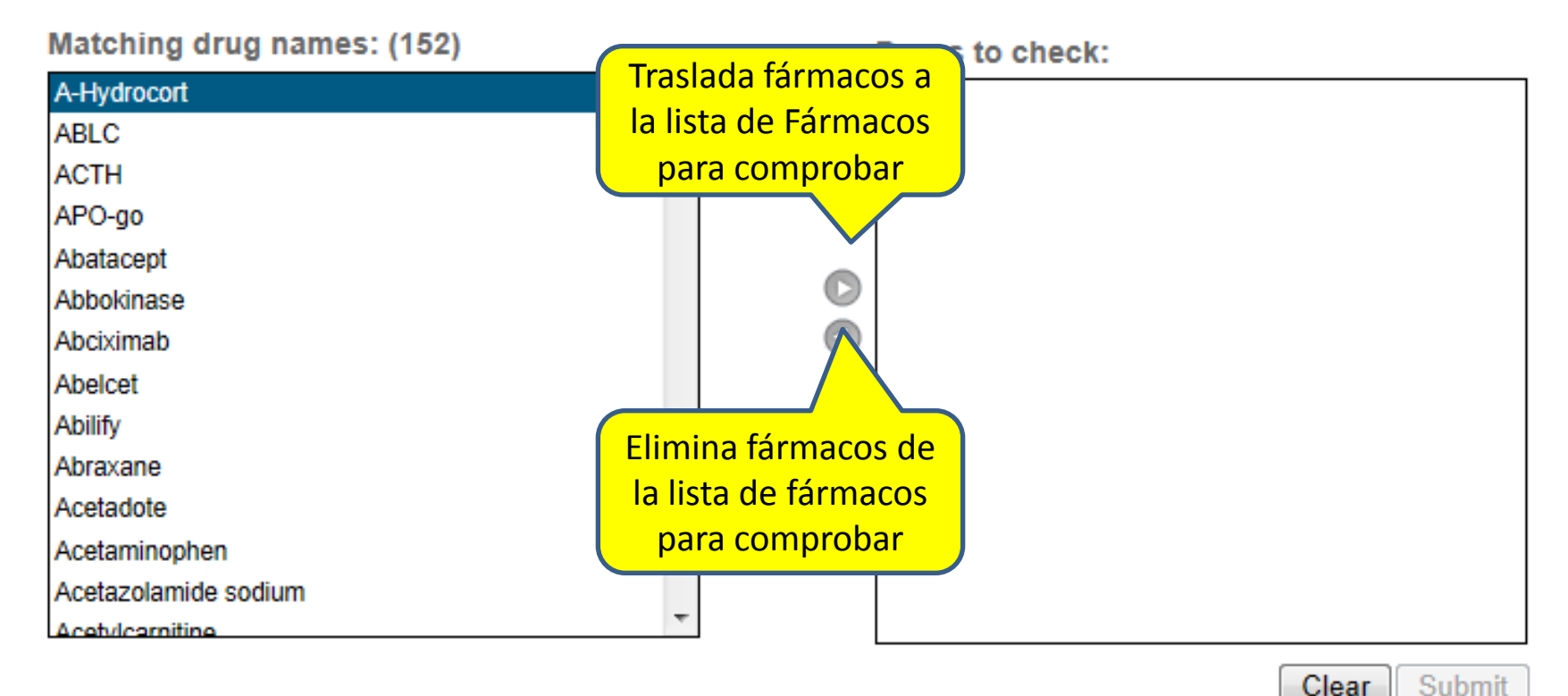

### **IV Compatibility**

Type the drug name (brand or generic) in the search field. Select the drug and click the C (Add) button.

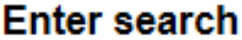

term:

Matching drug names: (1)

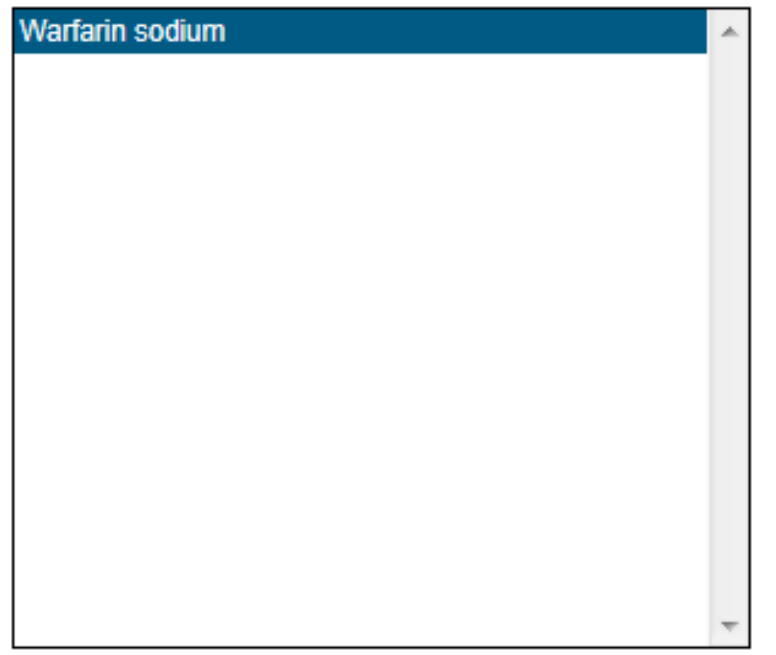

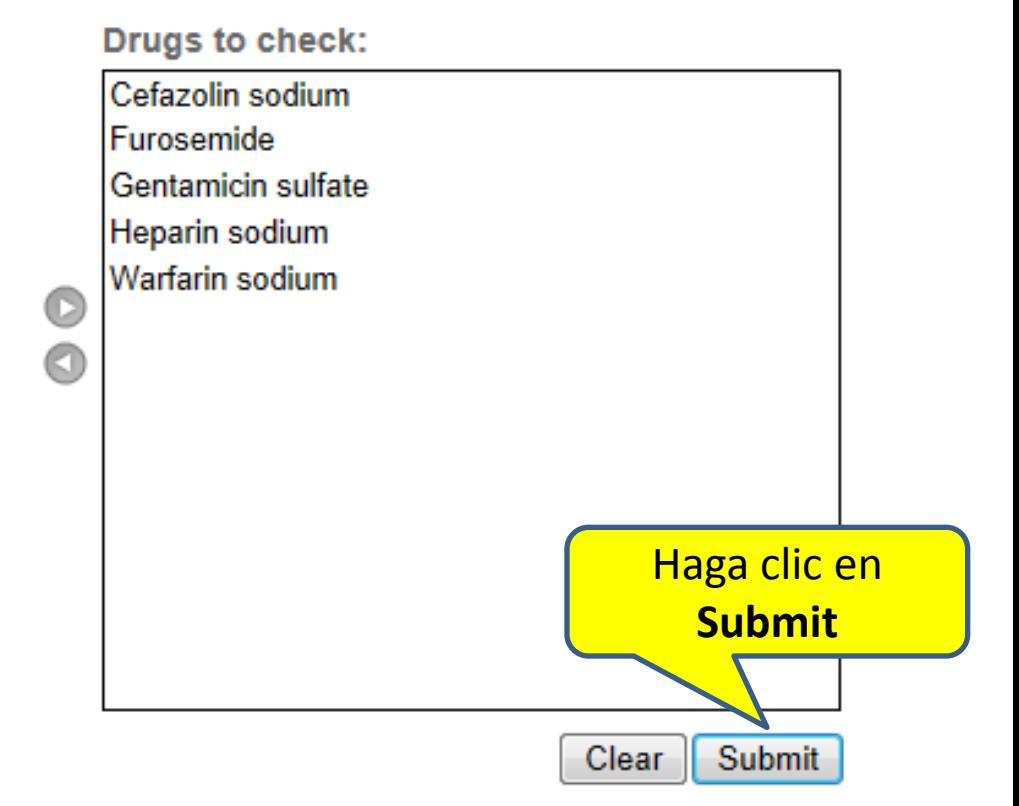

#### Resultados de compatibilidad IV < Modificar compatibilidad

**B** Imprin

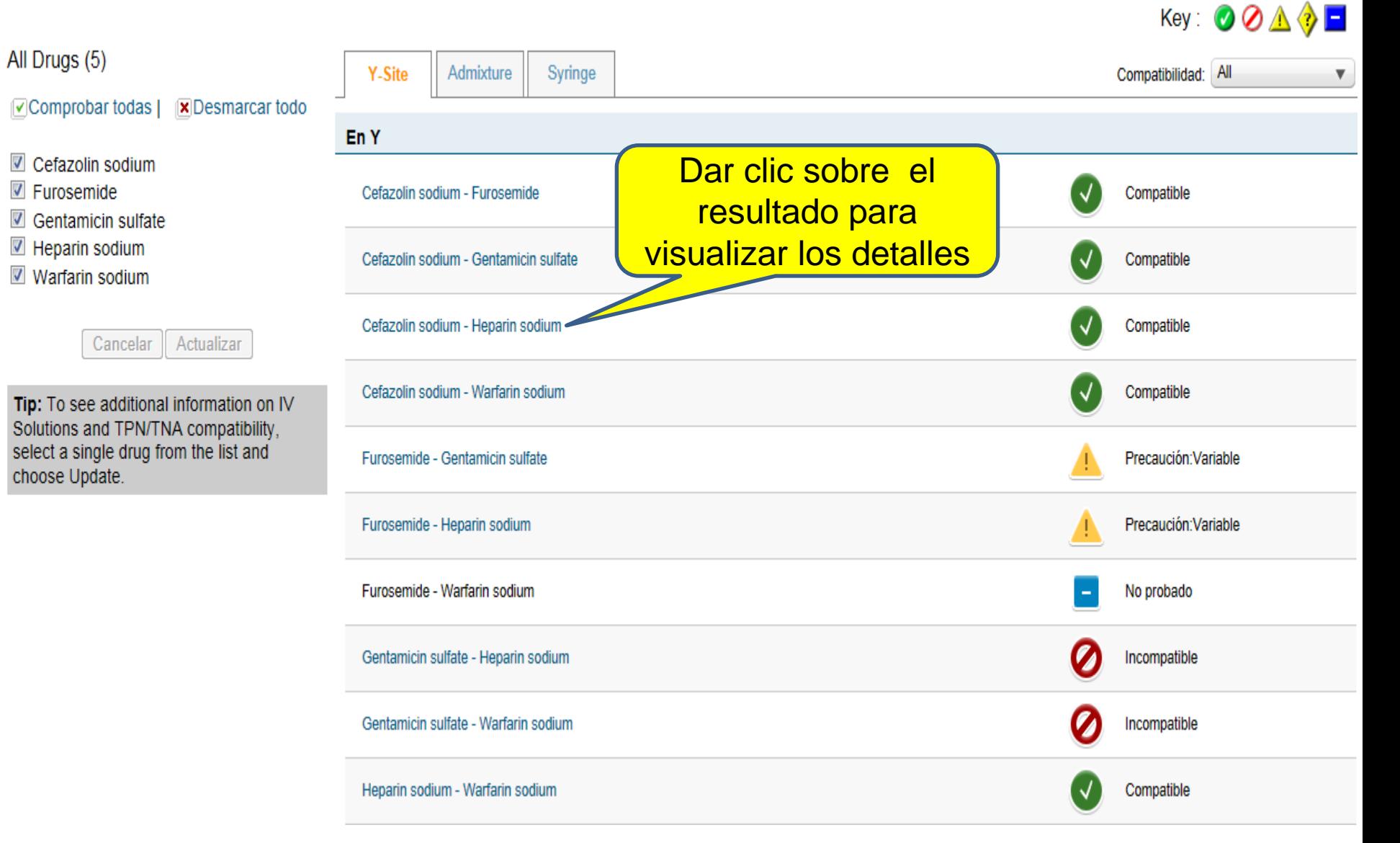

## Detalles de la Compatibilidad IV

Key:

atibilidad:

#### **IV COMPATIBILITY DETAIL**

Desmard

tualizar

*ormation* ompatib he list al

Οľ

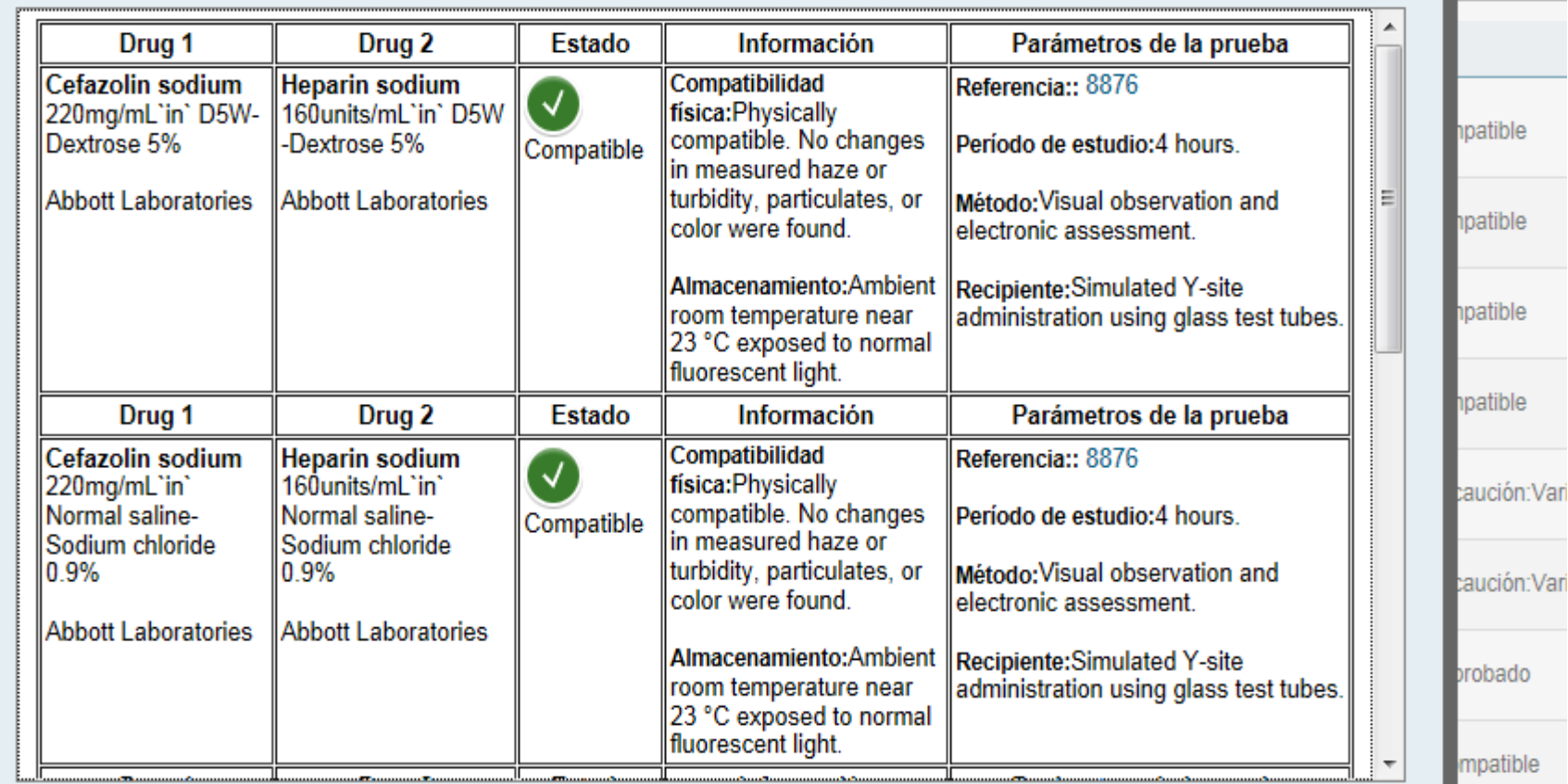

PRINT & CLOSEX

mpatible

# **Gracias por su atención!**

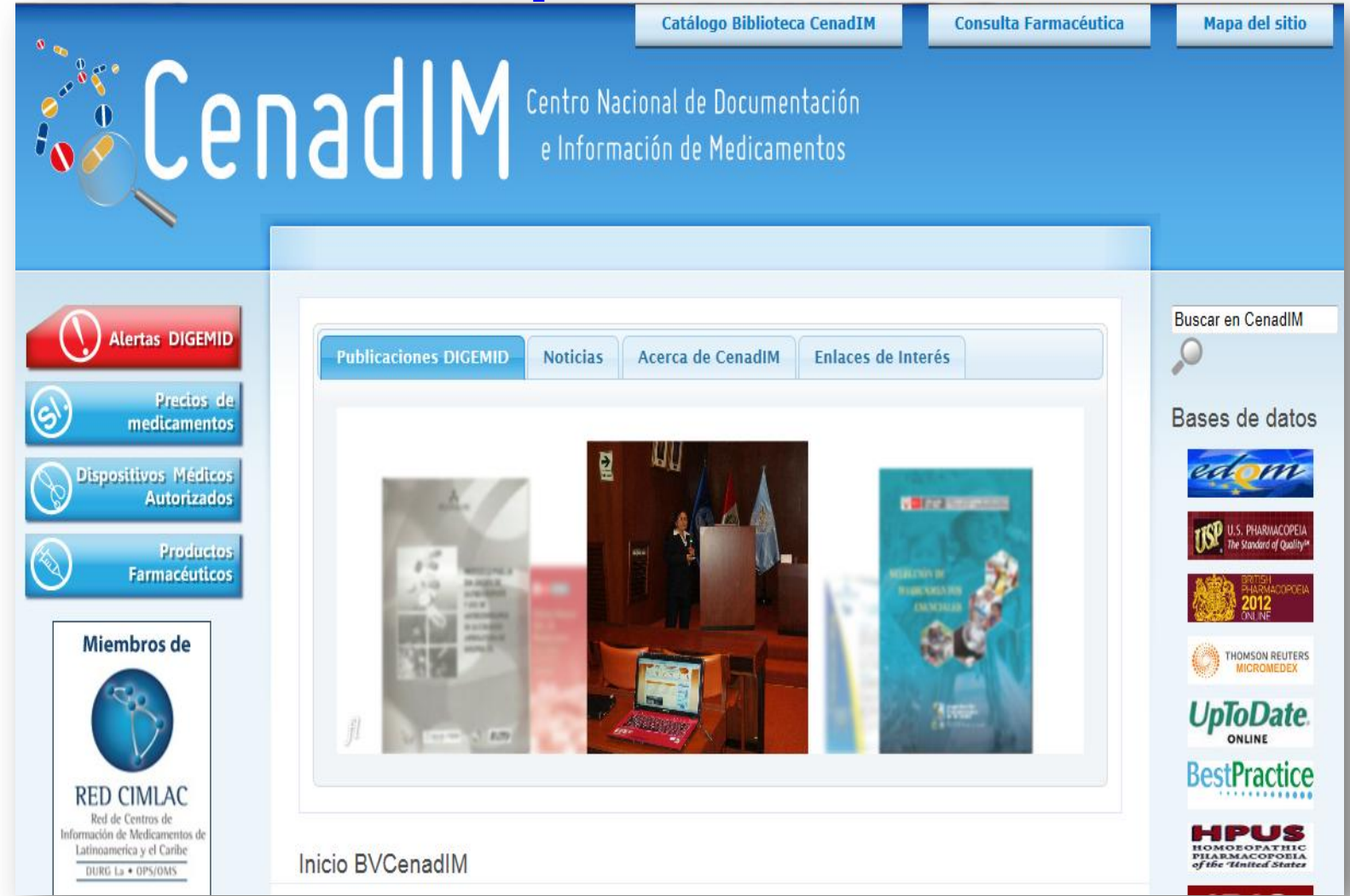

## **Visite nuestra página web : http://bvcenadim.digemid.minsa.gob.pe/**